## **Изменения в АРМ Книговыдачи АБИС Руслан**

**(для школьных библиотек)**

В начале 2021 года в АРМ Книговыдачи в блок «Карта школьника» было добавлено 3 поля: класс-номер, класс-литера, учащийся выпустился:

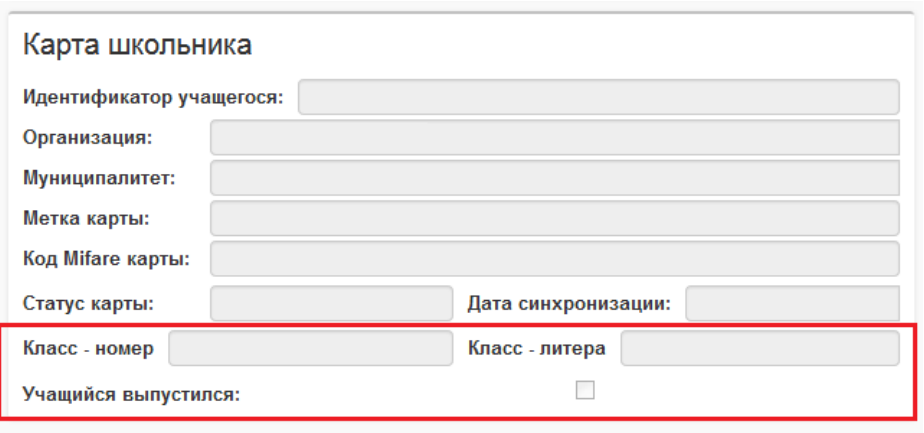

Учащиеся, регистрируемые с 2021 года, автоматически получают из электронного образования класс-номер и класс-литеру. Также эти поля автоматически обновляются при каждом переходе учащимся по ссылке «Электронная библиотека» в личном кабинете электронного образования:

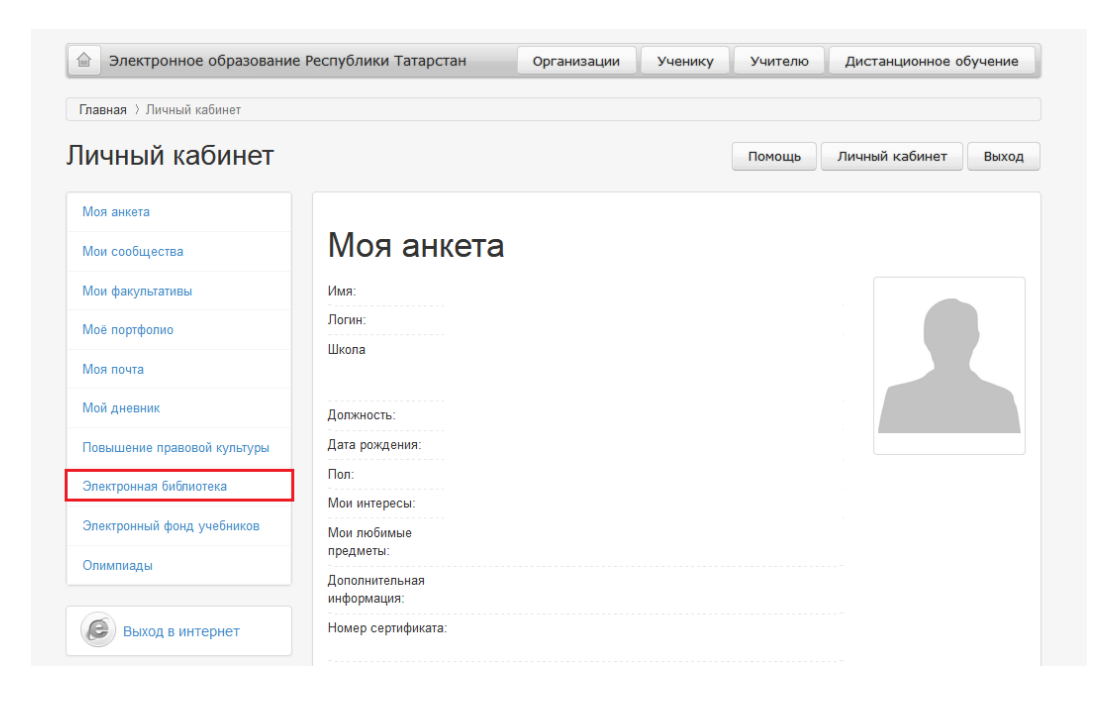

Сотрудники школьных библиотек могут самостоятельно вносить данные в эти поля, если они не заполнены или указаны неверные данные или если учащийся уже выпустился из школы. Для этого необходимо нажать на кнопку «Редактирование карточки читателя» и внести данные:

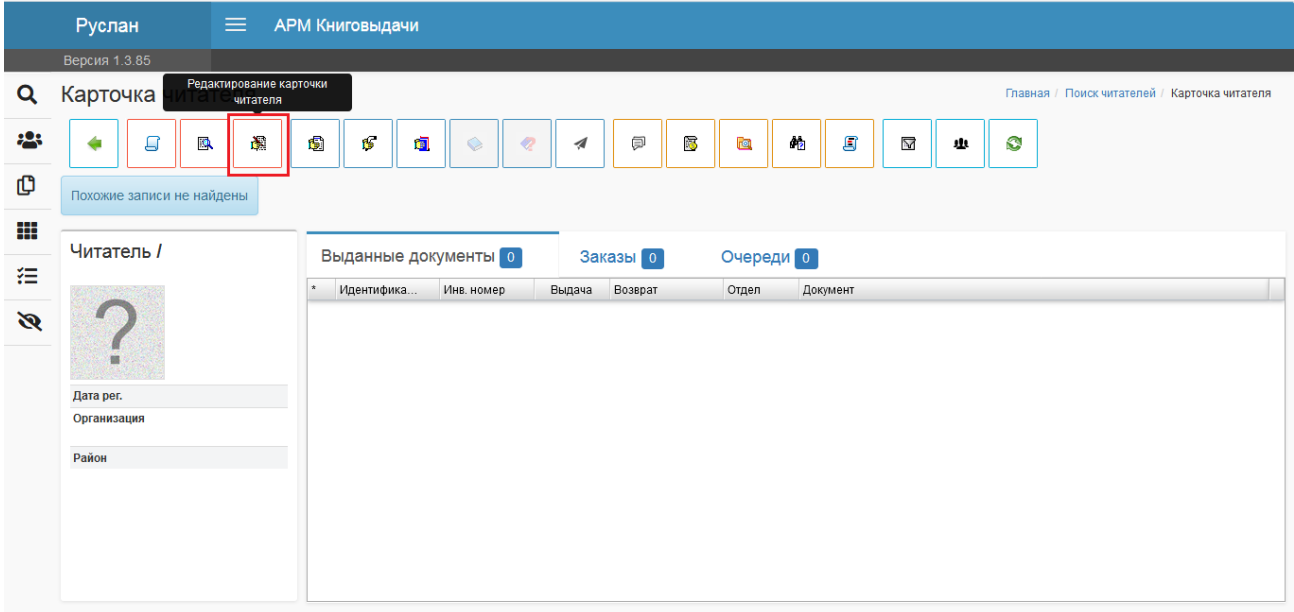

После внесенных изменений необходимо сохранить данные нажатием кнопки «Сохранить»:

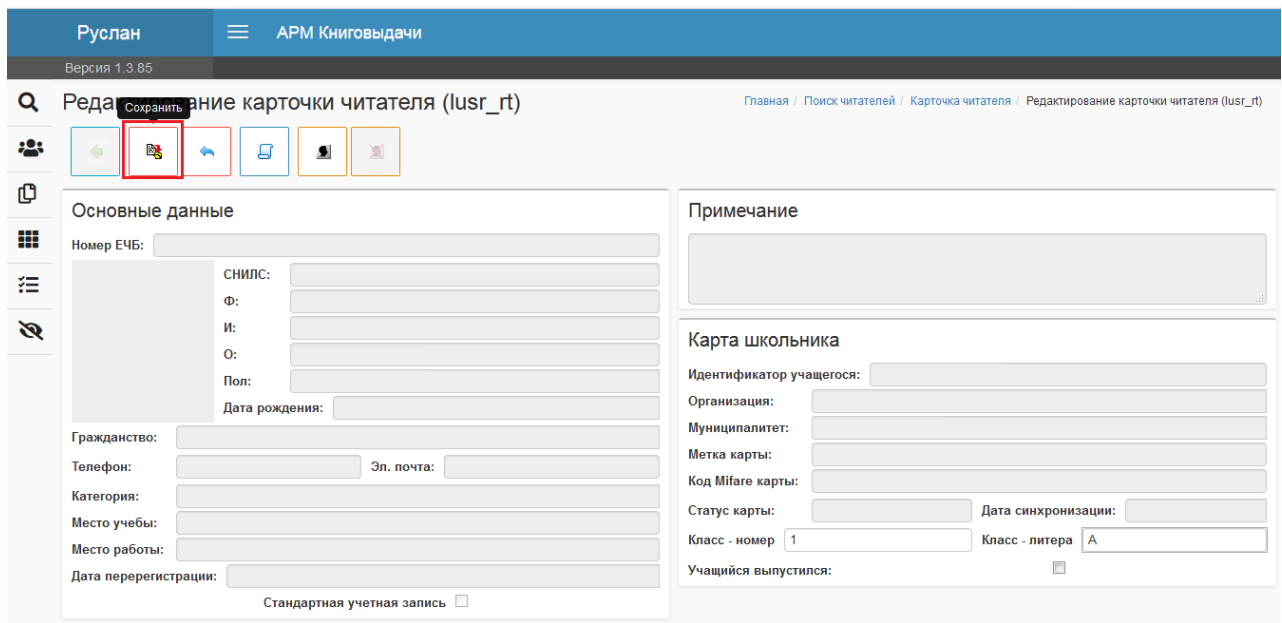

Если поставить галочку, что учащийся уже выпустил, то после этого данного учащего нельзя будет найти по ФИО. В случае, если галочка поставлена по ошибке или учащийся перевелся из другой школы (в предыдущей школе поставили галочку) и учащийся не находится, необходимо написать в техническую поддержку с указанием ФИО учащегося, района и школы.

**Каждый год в конце августа будет осуществлен автоматический переход на новый учебный год. При этом переходе у учащихся 11 классов автоматически будет проставляться галочка о том, что учащийся выпустился. У остальных учащихся, у которых указан номер класса будет прибавляться +1 к номеру классу. Если номер класса не заполнен и учащемуся в этом году исполняется 18 лет, будет также проставляться галочка, о том, что учащийся выпустился.**

**Электронная почта технической поддержки lib.help@tatar.ru**